## **Conversations**

that Matter

## Did you Forget Your Password?

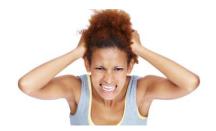

## You can reset your password in 4 easy steps!

1.

- Go to www.conversationsthatmatter.org
- Click on LOG IN NOW link on the top right side corner of your screen
- Click on the Forget your password? link.

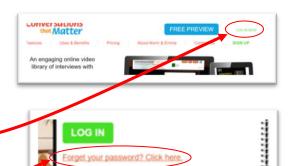

2.

- Enter your email address
- Click the button.

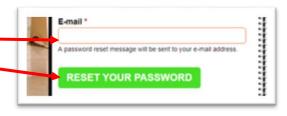

3.

You will immediately receive an email with a link that will take you to a page where you can reset your password.

If the email doesn't show up in your Inbox,

Check Your Spam Folder!

**Click on the link** in the email to reset your password.

A request to reset the password for your account has been made at Conversations That Matter.

You may now log in by clicking this link or copying and pasting it to your browser:

https://conversationsthatmatter.org/user/reset/13842/1510166567/iWBsLNuiU &TsPnMqe\_yNEeY

This link can only be used once to log in and will lead you to a page where you can set your password. It expires after four days and nothing will happen if it's not used.

4.

- Enter your email address.
- Enter your new password.
- Re-enter your new password.
- Click the SAVE button.

This link in this email **expires after 4 days**, so reset your password as soon as you get the email.

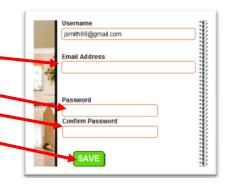